## 南華大學圖書館操作手冊:投幣式列印機

步驟一、計費方式:

- $(-)$ 、 $A$  $($  單面): 以  $1.2$  元計, 不足  $1$  元, 以  $1$  元計。
- $(1)$ 、範例:列印 A4 文件 3 頁,費用為 3\*1.2=3.6 元,由於無法找零,收取費用為 4 元。
- 步驟二、開啟電腦。

## 步驟三、投幣:

- (一)、先投入足夠金額到機器。
- (二)、投幣可接受零錢或百元鈔。
- (三)、投入金額將顯示於顯示面板上。

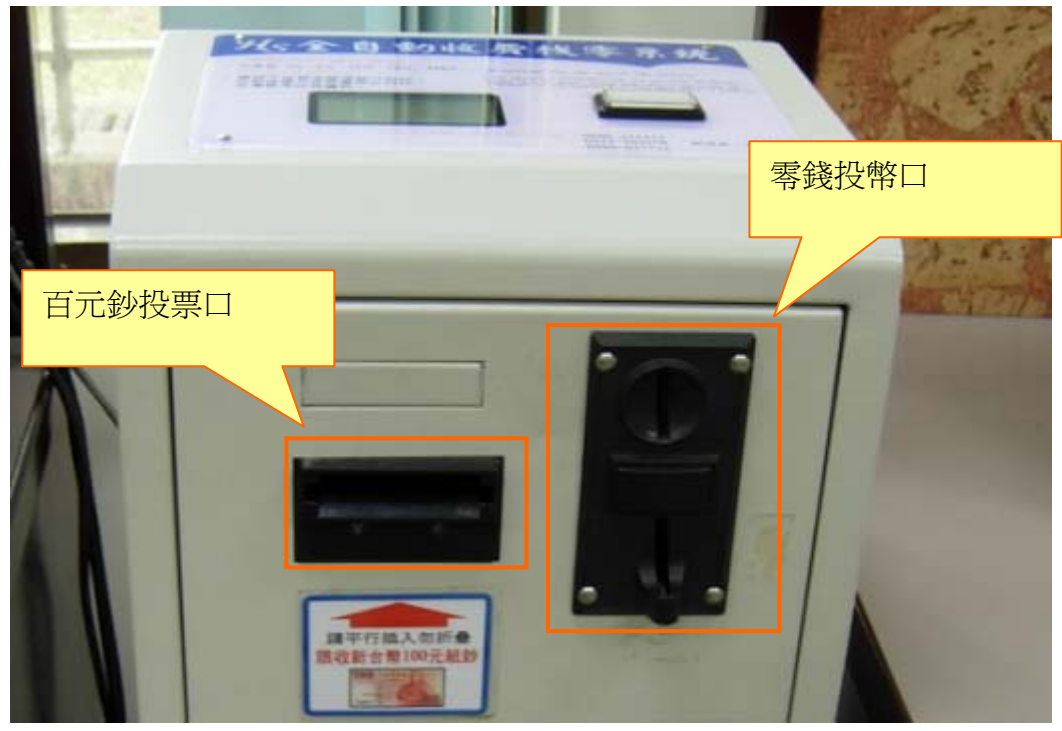

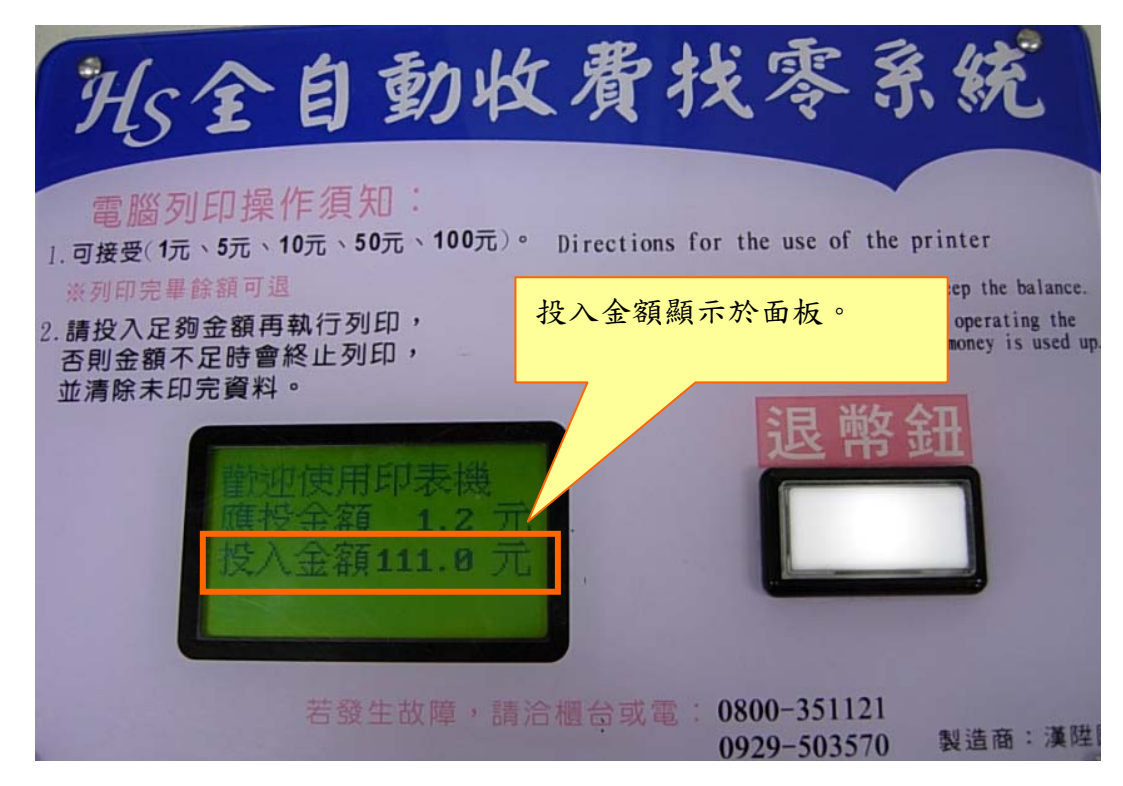

步驟四、開啟並列印文件:

- (一)、開啟列印文件。
- (二)、進行列印。
- (三)、文件將自動列印到投幣機左邊的印表機。
- 步驟五、退幣:
	- (一)、退幣鈕如亮燈,表示尚有餘額。

(二)、請按下「退幣鈕」,並取回餘額。

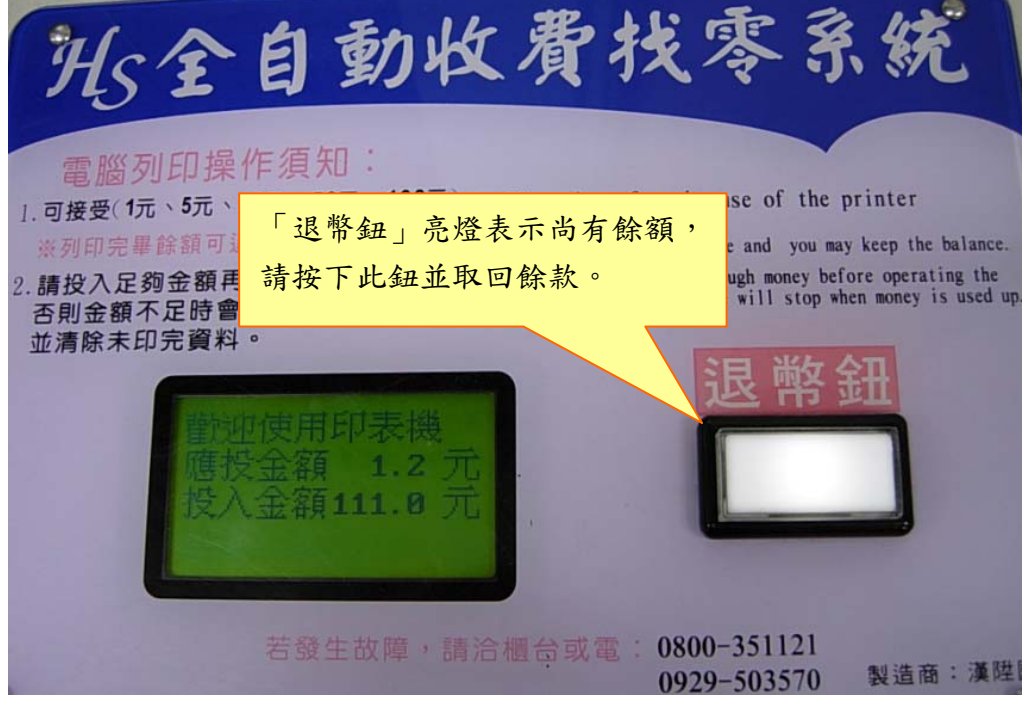